1. Go to School Home and select 'User'

|                | Your Current View as a School Admi       | in Exit                             |                      |
|----------------|------------------------------------------|-------------------------------------|----------------------|
| DASHBOARD      |                                          |                                     |                      |
| EVENTS         | John Paul II                             | JOHN PAUL II<br>HIGH SCHOOL         | FEDIT SCHOOL DETAILS |
| IT SCHOOL HOME | B00 Woodburn Corners<br>Plano, TX, 75075 | monschool                           |                      |
| CONFIGURATION  | +1 972 867 0005                          |                                     | Man Data Local       |
|                | S treybeasley@gmail.com                  |                                     |                      |
| REPORTS        |                                          |                                     | R F F                |
|                |                                          |                                     |                      |
| -              | HOME USER ACTIVITY                       | VENUE ROLE REQUEST REJECTED REQUEST |                      |
|                |                                          |                                     |                      |

## 2. Select 'Student'

| 0 |                | Plano, TX, 7507         |          |                |                                                                                                    |               | Manage District of B |
|---|----------------|-------------------------|----------|----------------|----------------------------------------------------------------------------------------------------|---------------|----------------------|
| E | BUSINESS RULES | 🖂 treybeasley@gmail.com |          |                | A DECEMBER OF THE OWNER OF THE OWNER OWNER OWNER |               |                      |
|   | REPORTS        |                         | HOME     | ACTIVITY VENUE | ROLE REQUEST REJECTED REQUEST                                                                                                    |               | E. 18                |
|   |                | STAFF STUDENT PARENT    | Q Search |                | ₹ FILTERS •                                                                                                    | EXPORT IMPORT | ADD USER             |

3. Select 'Import'

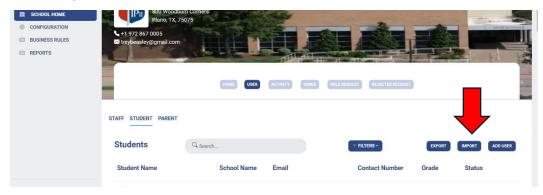

4. Download the Template

| = TAPPS                                               | Q Sear                                                                                  | Upload a File                                           |                         |                |             | <b>4 8</b>    |
|-------------------------------------------------------|-----------------------------------------------------------------------------------------|---------------------------------------------------------|-------------------------|----------------|-------------|---------------|
| DASHBOARD EVENTS CONFIGURATION BUSINESS RULES REPORTS | John Pa<br>Bao Woodburn<br>Plane, Tr. 750<br>+ 1 972 867 0005<br>Etreybeasley@gmail.com | Choose a file To Import :<br>Choose File No file chosen | load Template<br>Upiend | Inde Request   |             | CHOOL BETAILS |
|                                                       | STAFF STUDENT PARENT                                                                    |                                                         |                         |                |             |               |
|                                                       | Students                                                                                | Q Search                                                |                         | FILTERS -      | EXPORT      | ADD USER      |
|                                                       | Student Name                                                                            | School Name                                             | Email                   | Contact Number | Grade Statu | s             |

5. Use your school's management system (RenWeb, Blackbaud, etc) to create a report to fill the template. Items marked as (R) are required fields, items marked as (O) are optional. Enter data in the format given in the example below. Eg, date of birth must be 11/30/07 and not Nov 30, 2007.

|        |         | W Be careful—files from t          |                         | Review View H           | Saved to thi                    |                 | Country Car | No.  |                    |                |                          |     |
|--------|---------|------------------------------------|-------------------------|-------------------------|---------------------------------|-----------------|-------------|------|--------------------|----------------|--------------------------|-----|
| •<br>7 |         | $\times \checkmark f_x \checkmark$ | ine internet can contai | n viruses. Uniess you n | eed to edit, it s safer to staj | In Protected Vi | Enable Edi  | ting |                    |                |                          |     |
|        |         |                                    | С                       | D                       | E                               | F               | G           | н    | 1                  | J              | К                        |     |
| S      |         | Preferred Name (O)                 |                         | First Name (R)          |                                 | DOB (R)         | Gender (R)  |      | Activities (O)     | US Citizen (R) | Date entered 9th grade ( |     |
|        | 5405031 | Bob                                | Amsdale                 | Robert                  | Andrew                          | 11/30/07        | male        | 11th | Football, Baseball | yes            | 01/09/2022               | 121 |
|        |         |                                    |                         |                         |                                 |                 |             |      |                    |                |                          |     |
|        |         |                                    |                         |                         |                                 |                 |             |      |                    |                |                          |     |
|        |         |                                    |                         |                         |                                 |                 |             |      |                    |                |                          |     |
|        |         |                                    |                         |                         |                                 |                 |             |      |                    |                |                          | _   |
|        |         |                                    |                         |                         |                                 |                 |             |      |                    |                |                          | -   |
|        |         |                                    |                         |                         |                                 |                 |             |      |                    |                |                          |     |
|        |         |                                    |                         |                         |                                 |                 |             |      |                    |                |                          |     |
|        |         |                                    |                         |                         |                                 |                 |             |      |                    |                |                          |     |
|        |         |                                    |                         |                         |                                 |                 |             |      |                    |                |                          |     |
|        |         |                                    |                         |                         |                                 |                 |             |      |                    |                |                          |     |
|        |         |                                    |                         |                         |                                 |                 |             |      |                    |                |                          |     |
|        |         |                                    |                         |                         |                                 |                 |             |      |                    |                |                          |     |
|        |         |                                    |                         |                         |                                 |                 |             |      |                    |                |                          |     |
|        |         |                                    |                         |                         |                                 |                 |             |      |                    |                |                          |     |
|        |         |                                    |                         |                         |                                 |                 |             |      |                    |                |                          |     |
|        |         |                                    |                         |                         |                                 |                 |             |      |                    |                |                          |     |
|        |         |                                    |                         |                         |                                 |                 |             |      |                    |                |                          |     |
|        |         |                                    |                         |                         |                                 |                 |             |      |                    |                |                          |     |
|        |         |                                    |                         |                         |                                 |                 |             |      |                    |                |                          |     |
|        |         |                                    |                         |                         |                                 |                 |             |      |                    |                |                          |     |
|        |         |                                    |                         |                         |                                 |                 |             |      |                    |                |                          |     |
|        |         |                                    |                         |                         |                                 |                 |             |      |                    |                |                          |     |
|        |         |                                    |                         |                         |                                 |                 |             |      |                    |                |                          |     |
|        |         |                                    |                         |                         |                                 |                 |             |      |                    |                |                          |     |

6. After all students are entered, delete the sample student in Row 2 (Bob Amsdale). Save the file and upload at 'Choose File'.

| = TAPPS                                               | Q sear                                                    | Upload a File |                                             |   |                |          |           | <b>4 8</b>  |
|-------------------------------------------------------|-----------------------------------------------------------|---------------|---------------------------------------------|---|----------------|----------|-----------|-------------|
| DASHBOARD EVENTS CONFIGURATION BUSINESS ROLES REPORTS | John Pa<br>Ipp acower we<br>+1972<br>trojbealey@gmailc.in |               | nicad Template<br>Upload<br>ACTIVITY VEDALE |   |                | 15-51 TO | edit schu | DOL DETAILS |
|                                                       | STAFF STUDENT PARENT                                      | Q. Search     |                                             |   | ILTERS -       | EXPORT   | IMPORT    | ADD USER    |
|                                                       | Student Name                                              | School Name   | Email                                       | C | Contact Number | Grade    | Status    |             |

7. Click 'Upload'. Students are now in your system.